Федеральное государственное бюджетное образовательное учреждение высшего образования «Алтайский государственный технический университет им. И.И. Ползунова»

## **СОГЛАСОВАНО**

Декан ФИТ А.С. Авдеев

# **Рабочая программа дисциплины**

Код и наименование дисциплины: **Б1.О.17 «Пакеты прикладных программ в технической физике»**

Код и наименование направления подготовки (специальности): **16.03.01** 

**Техническая физика** 

Направленность (профиль, специализация): **Физико-химическое** 

#### **материаловедение**

Статус дисциплины: **обязательная часть**

Форма обучения: **очная**

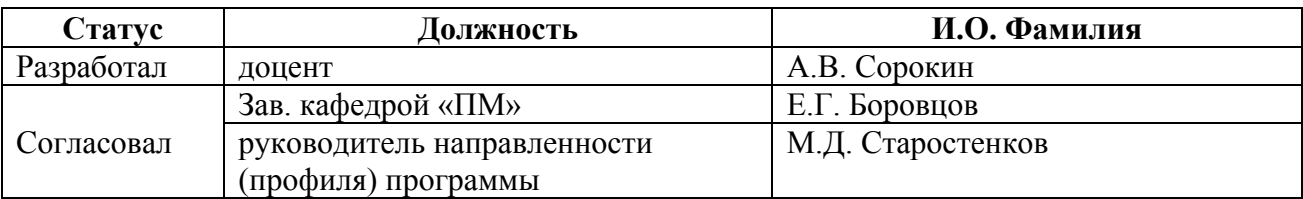

г. Барнаул

#### **1. Перечень планируемых результатов обучения по дисциплине, соотнесенных с индикаторами достижения компетенций**

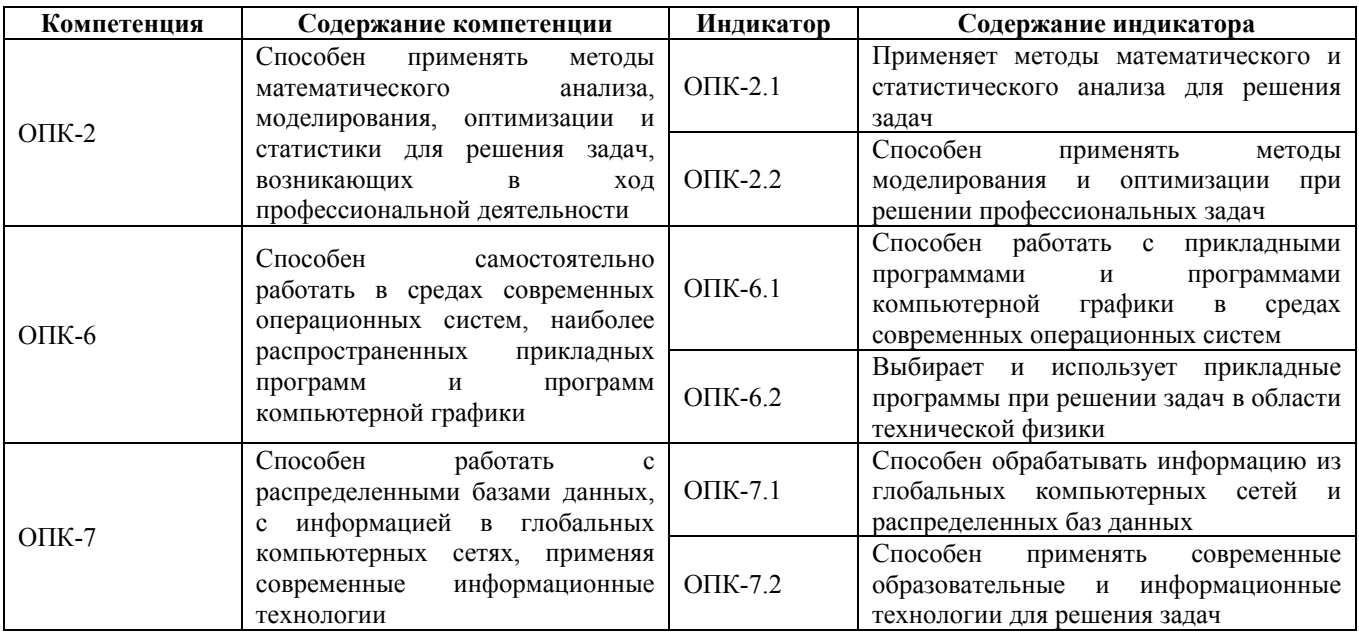

#### **2. Место дисциплины в структуре образовательной программы**

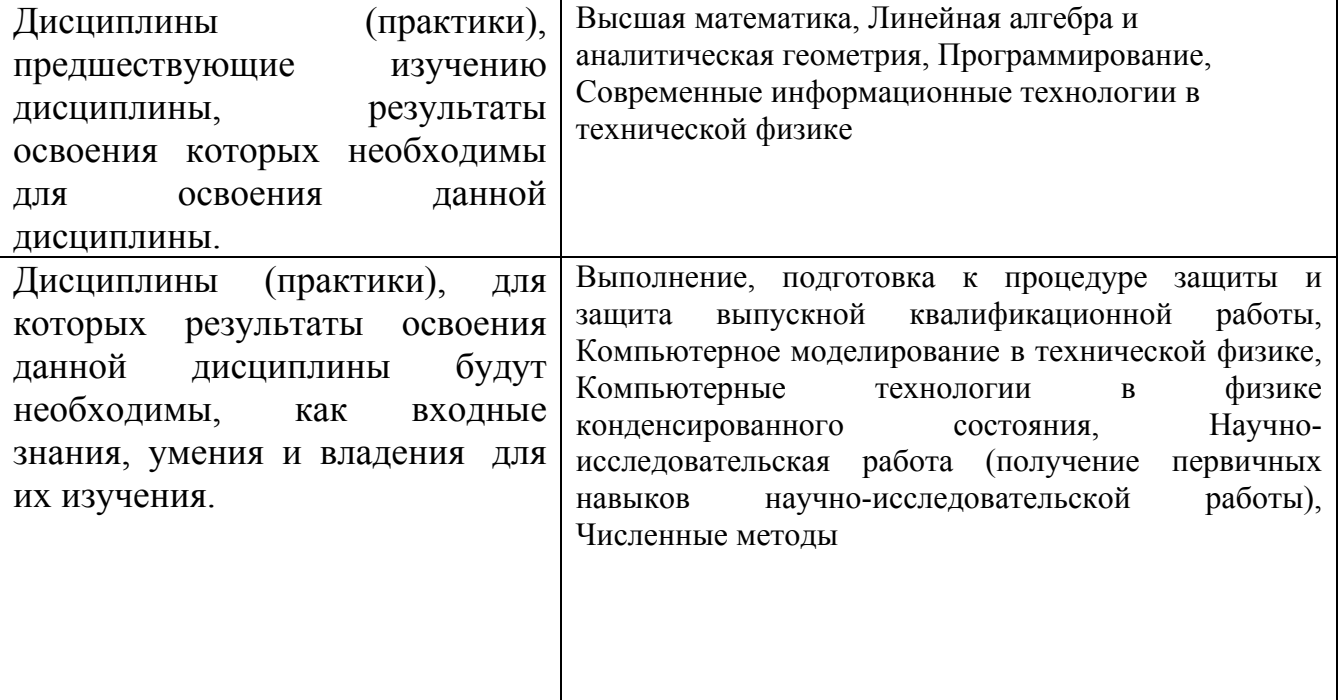

**3. Объем дисциплины в зачетных единицах с указанием количества академических часов, выделенных на контактную работу обучающегося с преподавателем (по видам учебных занятий) и на самостоятельную работу обучающегося**

Общий объем дисциплины в з.е. /час: 4 / 144 Форма промежуточной аттестации: Экзамен

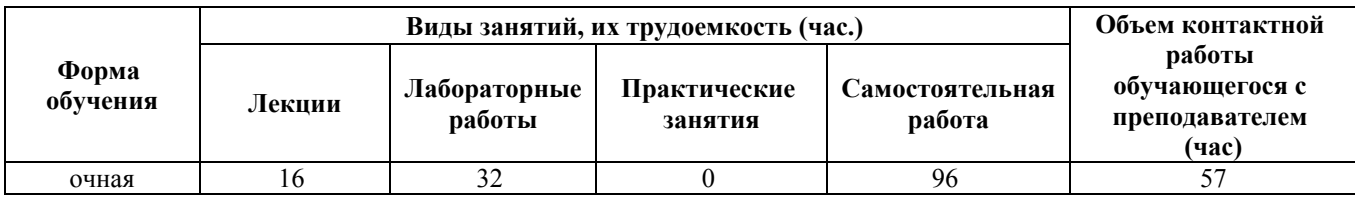

#### 4. Содержание дисциплины, структурированное по темам (разделам) с указанием отведенного на них количества академических часов и видов учебных занятий

Форма обучения: очная Семестр: 3

#### Лекционные занятия (16ч.)

1. Знакомство с прикладным программным обеспечением, используемым проведения расчетов, анализа  $\mathbf{M}$ моделирования  ${6ece\pi a}$ лля  $(24.)[1,2,3,4,5,6,7,8,9,10,11,12]$ вводный Краткий  $0<sub>0</sub>30<sub>D</sub>$  $\Pi$ <sup>O</sup> выбору использованию известных прикладных программ при решении задач в области технической физики. Среди таких прикладных программ можно выделить пакеты; Matlab, Scilab, Octave, Maxima, Mathcad. Используя такого рода прикладные программы студент будет способен применять методы моделирования и оптимизации при решении профессиональных задач, применять метолы математического и статистического анализа для решения задач, связанных с профессиональной деятельностью. Кроме того, изучение ряда из указанных пакетов, в силу их многоплатформенности, даст ему способность работать с прикладными программами и программами компьютерной графики в средах современных операционных систем, таких как Windows, Linux, MacOS. В результате изучения этого курса студент будет способен обрабатывать информацию из глобальных компьютерных сетей и распределенных баз данных, будет способен применять современные образовательные и информационные технологии для решения задач. Среди указанных пакетов, схожей структурой и функционалом обладает три пакета Matlab, Scilab, Octave. Поскольку Scilab и Maxima имеет свободную GNU-лицензию, то изучать возможности решения профессиональных задач будем посредством пакета Scilab и в некоторых случаях посредством пакета Maxima. Для проведения первого практического занятия лекция содержит следу щие разделы: Основное окно программы SciLab и его интерфейс. Выполнение простых вычислений над числами и переменными в командной строке окна. Форматы представления числовых данных в среде SciLab изменения. Стандартные арифметические способы  $\overline{u}$ функции  $\mathbf{u}$  $\overline{M}$ арифметические операции. Построение арифметических выражений. Просмотр, сохранение и удаление переменных в рабочей области среды SciLab из командной строки и из меню. Создание с помощью команды diary дневника произведенных

вычислений и работа с ним. Создание собственных функций с помощью конструкций deff, function ... endfunction. Возможности Maxima с пределами и аналитическими вычислениями.

**2. Работа с векторами и матрицами в среде SciLab и в Maxima. {беседа} (2ч.)[1,2,3,4,5,7,11,12]** Способы ввода в среде SciLab векторов, матриц. Работа с элементами векторов и матриц. Оператор двоеточие. Работа со строками и столбцами матриц, с блочными матрицами. Стандартные функции обработки матриц и векторов. Функции создания матриц со случайными элементами, единичных матриц, матриц с единичными и нулевыми элементами. Организация ввода матриц в диалоговом окне и с помощью внешних файлов. Возможности Maxima работы с матрицами. Изучение данного материала позволит студентам применять методы математического и статистического анализа для решения профессиональных задач.

**3. Создание программ в среде Scilab. Линейный и разветвляющийся вычислительные процессы. {беседа} (1ч.)[1,2,3,4,5,7]** Редактор среды SciLab, его интерфейс и основные функции. Использование редактора как средства создания программ файлов-сценариев. В данном разделе будут рассмотрены основные понятия о файлах-сценариях, необходимость и способы использования, как основного содержимого программного комплекса. Способы выполнения файлов-сценариев. Возможности ввода и вывода данных в среде SciLab. Выполнение простейшей программы в среде SciLab, представляющей линейный вычислительный процесс. Оператор разветвления if с одной и несколькими ветвями. Построение логических выражение в среде SciLab с помощью имеющихся логических операций и логических функций. Оператор выбора select - case и варианты его использования. Изучение данного материала заложит для студента основы способности применять методы моделирования и оптимизации при решении профессиональных задач посредством использования операторов программирования.

**4. Создание программ в среде SciLab. Циклический вычислительный процесс. {беседа} (2ч.)[1,2,3,4,5,7]** Оператор создания цикла с заданным числом итераций for и его формы с уменьшением переменной цикла и с увеличением. Оператор цикла while с пред-условием и неопределенным заранее числом итераций. Оператор break для досрочного прекращения оператора цикла и его использование совместно с операторами for и while. Организация цикла с постусловием посредством оператора while и операторов if и break. Изучение данного материала и его использование окончательно сформирует у студента навыки и способность применять методы моделирования и оптимизации при решении профессиональных задач посредством операторов для конструирования программ.

**5. Графика на плоскости в среде Scilab и Maxima. {беседа} (2ч.)[1,2,3,4,5,6,7,11,12]** Команды рисования функций на плоскости в пакете прикладных программ Scilab. Функции рисования в декартовой системе координат plot, plot2d, fplot2d и полярной системах координат функция polarplot. Команды оформления графика и введения сетки-разметки xtitle, xstring, xgrid.

Способы изображения графиков функций в среде SciLab в одном окне. Вывод пояснений графических изображений с помощью команды legend. Команда subplot вывода графиков функций в нескольких окнах на одном экране. Способы сохранения изображений графиков в файле. Научиться получать данные из распределенной базы данных MS Access и используя пакет построить их графики. Возможности Maxima при работе с графиками на плоскости. При изучении данного материала студент будет способен применять методы моделирования и оптимизации при решении профессиональных задач и будет способен работать с прикладными программами и программами компьютерной графики в средах современных операционных систем для графического изображения результатов моделирования и оптимизации.

**6. Графика в пространстве в среде Scilab и Maxima. {беседа} (2ч.)[1,2,3,4,5,7,11,12]** Построение поверхностей (функций от 2-х переменных) в пакете Scilab в декартовой системе координат с помощью функций meshgrid, surf, mesh, plot3d, fplot3d. Построение линий уровней функций от 2-х переменных с помощью функции contour и построение параметрически заданных кривых в пространстве с помощью функций genfan3d, param3d. Команды оформления трехмерных графических изображений. Способы сохранения в среде SciLab изображений в виде графических файлов в растровой и векторной форме. Создание движущихся кривых в пространстве с помощью команды comet3d и путем программирования вращения исследуемой поверхности. Возможности Maxima при работе с графикой в пространстве. При изучении данного материала студент будет способен применять методы моделирования и оптимизации при решении профессиональных задач и будет способен работать с прикладными программами и программами компьютерной графики в средах современных операционных систем для графического изображения результатов моделирования и оптимизации в трехмерном пространстве.

**7. Решение уравнений и поиск экстремумов в среде Scilab и Maxima. {беседа} (2ч.)[1,2,3,4,5,7,11,12]** Создание полиномов с помощью функции poly. Поиска корней полиномов с помощью функции roots. Возможности локализации корней уравнений с использованием функций рисования графика. Использование функций fsolve для решения уравнения и системы уравнений в пакете прикладных программ SciLab. Возможности поиска экстремумов в среде SciLab. Использование функции optim для вычисления значения экстремума функции одной и нескольких переменных с использованием градиентного метода. Решение задачи линейного программирования в среде SciLab. Использование алгоритма Нелдера-Мида для поиска экстремума не обязательно аналитической функции. Возможности Maxima при решении уравнений и поиске экстремумов.

При изучении данного материала студент будет способен применять методы оптимизации и математического анализа при решении профессиональных задач и будет способен работать с прикладными программами и программами компьютерной графики в средах современных операционных систем для графического изображения результатов оптимизации и задач решения уравнений.

**8. Вычисление определенного интеграла и приближенное**

#### дифференцирование среде Scilab и в Maxima. {беседа} (1ч.)[1,2,3,4,5,7,11,12] Вычисление определенного интеграла и численного дифференцирования. Функция intrap вычисления значения определенного интеграла методом трапеций. Реализация формул Ньютона -Котеса и их частного случая метода Симпсона с помощью функции integrate. Возможности интегрирования интеграла с внешней среды интегрируемой функцией посредством функции  $Scilab - intg.$ Приближенное дифференцирование табличной функции посредством функции diff с использованием интерполяционной формулы Ньютона. Возможности Махіта при интегрировании и дифференцировании функций.

При изучении данного материала студент будет способен применять методы математического анализа при решении профессиональных задач.

9. Возможности среды SciLab и Maxima по приближению экспериментальных данных. {беседа} (1ч.)[1,2,3,4,5,7,11,12] Задачи интерполяции и аппроксимации. Использование функции regress пакета SciLab для вычисления параметров модели линейной регрессии. Использование функции datafit для оценки параметров произвольной модели по экспериментальным данным. Использование функций splin и interp для построения приближения посредством кубической сплайнинтерполяции. Использование функции interpln для построения приближения посредством линейной интерполяции. Использование функции interp1 ДЛЯ приближения посредством различных видов интерполяции путем выбора параметра. соответствующего Возможности Maxima при работе  $\mathbf{c}$ экспериментальными данными.

При изучении данного материала студент будет способен применять методы математического и статистического анализа при решении профессиональных задач и будет способен работать с прикладными программами и программами компьютерной графики в средах современных операционных систем для графического изображения результатов аппроксимации и интерполяции.

10. Решение обыкновенных дифференциальных уравнений в среде Scilab и  $(14.)[1,2,3,4,5,7,11,12]$ Maxima.  ${6ecena}$ Решение обыкновенных дифференциальных уравнений и систем уравнений с помощью функции ode с возможностью задания метода решения: метод Адамса или метод Рунге-Кутта, и свойства жесткости уравнения. Использование пакета Xcos для моделирования динамических систем. Возможности Махіта решении дифференциальных уравнений. При изучении данного материала студент будет способен применять методы моделирования при решении профессиональных задач и будет способен работать с прикладными программами и программами компьютерной графики в средах современных операционных систем для графического изображения результатов моделирования.

#### Лабораторные работы (32ч.)

1. Работа в командной строке среды Scilab и Maxima.. {творческое задание}  $(24.)[1,2,3,4,5,7,11,12]$  Основное окно программы SciLab и его интерфейс. Выполнение простых вычислений над числами и переменными в командной

строке окна. Форматы представления числовых данных в среде SciLab и способы их изменения. Стандартные арифметические функции и арифметические операции. Построение арифметических выражений. Просмотр, сохранение и удаление переменных в рабочей области среды SciLab из командной строки и из меню. Создание с помощью команды diary дневника произведенных вычислений и работа с ним. Создание собственных функций с помощью конструкций deff, function ... endfunction. Возможности Maxima с пределами и аналитическими вычислениями. Выполнение практического задания согласно варианту.

**2. Работа с векторами и матрицами в среде SciLab и Maxima. {творческое задание} (3ч.)[1,2,3,4,5,7,11,12]** Ввод в среде SciLab векторов, матриц. Работа с элементами векторов и матриц. Оператор двоеточие. Работа со строками и столбцами матриц, с блочными матрицами. Стандартные функции обработки матриц и векторов. Функции создания матриц со случайными элементами, единичных матриц, матриц с единичными и нулевыми элементами. Организация ввода матриц в диалоговом окне и с помощью внешних файлов. Возможности Maxima работы с матрицами. Выполнение практического задания согласно варианту. Выполнение данного практического задания позволит студентам применять методы математического и статистического анализа для решения профессиональных задач.

**3. Создание программ в среде Scilab. Линейный и разветвляющийся вычислительные процессы. {творческое задание} (3ч.)[1,2,3,4,5,7]** Работа с редактором среды SciLab, использование его интерфейса и основных функций. Понятие о файлах-сценариях, необходимость и способы их использования. Способы выполнения файлов-сценариев. Возможности ввода и вывода данных в среде SciLab. Выполнение простейшей программы в среде SciLab, представляющей линейный вычислительный процесс. Оператор разветвления if с одной и несколькими ветвями. Построение логических выражение в среде SciLab с помощью имеющихся логических операций и логических функций. Оператор выбора select - case и варианты его использования. Выполнение программ в среде SciLab, представляющих разветвляющийся вычислительный процесс. Реализация практического задания согласно варианту.

Выполнение данного практического задания заложит для студента основы способности применять методы моделирования и оптимизации при решении профессиональных задач посредством использования операторов программирования.

**4. Создание программ в среде SciLab. Циклический вычислительный процесс. {творческое задание} (3ч.)[1,2,3,4,5,7]** оператора цикла с заданным числом итераций for и его формы с уменьшением переменной цикла и с увеличением. Использование оператора цикла while с пред-условием и неопределенным заранее числом итераций. Применение оператора break для досрочного прекращения оператора цикла и его использование совместно с операторами for и while. Организация цикла с пост-условием посредством оператора while и операторов if и break. Создание программ на вычисление специальных сумм и решение практических задач согласно варианту. Выполнение

данного данного практического задания окончательно сформирует у студента навыки и способность применять методы моделирования и оптимизации при решении профессиональных задач посредством операторов для конструирования программ.

**5. Графика на плоскости в среде Scilab и Maxima. {творческое задание} (3ч.)[1,2,3,4,5,6,7,11,12]** Использование команд рисования функций на плоскости в декартовой plot, plot2d, fplot2d и полярной системах координат polarplot. Применение команд оформления графика и введения сетки-разметки xtitle, xstring, xgrid. Способы изображения графиков функций в среде SciLab в одном окне. Вывод пояснений графических изображений с помощью команды legend. Команда subplot вывода графиков функций в нескольких окнах на одном экране. Способы сохранения изображений графиков в файле. Создание движущихся кривых на плоскости с помощью команды comet. Научиться получать данные из распределенной базы данных MS Access и используя пакет построить их графики. Возможности Maxima при работе с графиками на плоскости. Выполнение практического задания согласно варианту. При выполнении данного практического задания студент будет способен применять методы моделирования и оптимизации при решении профессиональных задач и будет способен работать с прикладными программами и программами компьютерной графики в средах современных операционных систем для графического изображения результатов моделирования и оптимизации.

**6. Графика в пространстве в среде Scilab и Maxima. {творческое задание} (3ч.)[1,2,3,4,5,7,11,12]** Использование команд SciLab для вывода трехмерных изображений meshgrid, surf, mesh, plot3d, fplot3d, линий уровней двумерных функций contour. Построение параметрически заданных кривых в пространстве genfan3d, param3d. Команды оформления трехмерных графических изображений. Способы сохранения в среде SciLab изображений в виде графических файлов в растровой и векторной форме. Создание движущихся кривых в пространстве с помощью команды comet3d. Возможности Maxima при работе с графикой в пространстве. Выполнение практического задания согласно варианту. При выполнении данного практического задания студент будет способен применять методы моделирования и оптимизации при решении профессиональных задач и будет способен работать с прикладными программами и программами компьютерной графики в средах современных операционных систем для графического изображения результатов моделирования и оптимизации в трехмерном пространстве.

**7. Решение уравнений и поиск экстремумов в среде Scilab и Maxima. {творческое задание} (4ч.)[1,2,3,4,5,7,11,12]** Создание полиномов с помощью функции poly и поиск корней полиномов с помощью функции roots. Возможности локализации корней уравнений с использованием функций рисования графика. Использование функций fsolve для решения уравнения и системы уравнений в среде SciLab. Возможности поиска экстремумов в среде SciLab. Использование функции optim для вычисления значения экстремума функции одной и нескольких переменных с использованием градиентного метода. Решение задачи

линейного программирования в среде SciLab. Использование алгоритма Нелдера-Мида для поиска экстремума не обязательно аналитической функции. Возможности Maxima при решении уравнений и поиске экстремумов. Реализация практического задания согласно варианту. При выполнении данного практического задания студент будет способен применять методы оптимизации и математического анализа при решении профессиональных задач и будет способен работать с прикладными программами и программами компьютерной графики в средах современных операционных систем для графического изображения результатов оптимизации и задач решения уравнений.

**8. Вычисление определенного интеграла и приближенное дифференцирование в среде Scilab и Maxima. {творческое задание} (3ч.)[1,2,3,4,5,7,11,12]** Использование возможностей пакета SciLab для вычисления значения определенного интеграла. Функция intrap вычисления значения определенного интеграла методом трапеций. Реализация формул Ньютона –Котеса и их частного случая метода Симпсона с помощью функции integrate. Возможности интегрирования интеграла с внешней интегрируемой функцией посредством функции среды SciLab – intg. Приближенное дифференцирование табличной функции посредством функции diff использованием интерполяционной формулы Ньютона. Возможности Maxima при интегрировании и дифференцировании функций. Выполнение практического задания согласно варианту. При выполнении данного практического задания студент будет способен применять методы математического анализа при решении профессиональных задач.

**9. Возможности среды SciLab и Maxima по приближению экспериментальных данных. {творческое задание} (4ч.)[1,2,3,4,5,7,11,12]** Использование функции regress для вычисления параметров модели линейной регрессии. Использование функции datafit для оценки параметров произвольной модели по экспериментальным данным. Использование функций splin и interp для построения приближения посредством кубической сплайн-интерполяции. Использование функции interpln для построения приближения посредством линейной интерполяции. Использование функции interp1 для приближения посредством различных видов интерполяции путем выбора соответствующего параметра. Возможности Maxima при работе с экспериментальными данными. Выполнение практического задания согласно варианту. При выполнении данного данного практического задания студент будет способен применять методы математического и статистического анализа при решении профессиональных задач и будет способен работать с прикладными программами и программами компьютерной графики в средах современных операционных систем для графического изображения результатов аппроксимации и интерполяции.

**10. Решение обыкновенных дифференциальных уравнений в среде Scilab и Maxima. {творческое задание} (4ч.)[1,2,3,4,5,7,11,12]** Использование возможностей инструментальной среды SciLab для решения обыкновенных дифференциальных уравнений и систем уравнений с помощью функции ode c возможностью задания метода решения: метод Адамса или метод Рунге-Кутта, и

свойства жесткости уравнения. Использование пакета Xcos для моделирования динамических систем. Возможности Maxima решении дифференциальных уравнений. Выполнение практического задания согласно варианту. При выполнении данного практического задания студент будет способен применять методы моделирования при решении профессиональных задач и будет способен работать с прикладными программами и программами компьютерной графики в средах современных операционных систем для графического изображения результатов моделирования.

**Самостоятельная работа (96ч.)**

**1. Работа в командной строке среды Scilab и Maxima.(5ч.)[1,2,3,4,5,7,11,12]** Подготовка к защите лабораторной работы 1 согласно заданию лабораторной работы и теории лекции 1.

**2. Работа с векторами и матрицами в среде SciLab и Maxima.(6ч.)[1,2,3,4,5,7,11,12]** Подготовка к защите лабораторной работы 2 согласно заданию лабораторной работы и и теории лекции 2.

**3. Создание программ в среде Scilab. Линейный и разветвляющийся вычислительные процессы.(6ч.)[1,2,3,4,5,7]** Подготовка к защите лабораторной работы 3 согласно заданию лабораторной работы и теории лекции 3.

**4. Создание программ в среде SciLab. Циклический вычислительный процесс.(6ч.)[1,2,3,4,5,7]** Подготовка к защите лабораторной работы 4 согласно заданию лабораторной работы и теории лекции 4.

**5. Графика на плоскости в среде Scilab и Maxima.(6ч.)[1,2,3,4,5,7,11,12]** Подготовка к защите лабораторной работы 5 согласно заданию лабораторной работы и и теории лекции 5.

**6. Графика в пространстве в среде Scilab и Maxima.(6ч.)[1,2,3,4,5,7,11,12]** Подготовка к защите лабораторной работы 6 согласно заданию лабораторной работы и теории лекции 6.

**7. Решение уравнений и поиск экстремумов в среде Scilab и Maxima.(6ч.)[1,2,3,4,5,7,11,12]** Подготовка к защите лабораторной работы 7 согласно заданию лабораторной работы и теории лекции 7.

**8. Вычисление определенного интеграла и приближенное дифференцирование в среде Scilab и Maxima.(6ч.)[1,2,3,4,5,7,11,12]** Подготовка к защите лабораторной работы 8 согласно заданию лабораторной работы и теории лекции 8.

**9. Возможности среды SciLab и Maxima по приближению экспериментальных данных.(7ч.)[1,2,3,4,5,7,11,12]** Подготовка к защите лабораторной работы 9 согласно заданию лабораторной работы и теории лекции 9.

**10. Решение обыкновенных дифференциальных уравнений в среде Scilab и Maxima.(6ч.)[1,2,3,4,5,7,11,12]** Подготовка к защите лабораторной работы 10 согласно заданию лабораторной работы и теории лекции 10.

**11. Подготовка к экзамену. {тренинг} (36ч.)[1,2,3,4,5,6,7,8,9,10,11,12]** Дополнительная подготовка по всем лекционным темам и темам лабораторных

работ с использованием указанного списка литература и прилагаемых к каждой теме вопросов.

#### **5. Перечень учебно-методического обеспечения самостоятельной работы обучающихся по дисциплине**

Для каждого обучающегося обеспечен индивидуальный неограниченный доступ к электронно-библиотечным системам: Лань, Университетская библиотека он-лайн, электронной библиотеке АлтГТУ и к электронной информационно-образовательной среде:

1. Сорокин А.В. Среда вычислений Scilab: Первые шаги. – Учебное пособие. Первое изд. – Барнаул: АлтГТУ, 2014. – 108с. – [Электронный ресурс]. – url:http://new.elib.altstu.ru/eum/2473

### **6. Перечень учебной литературы**

6.1. Основная литература

2. Усачев, А.Е. Информатика : учебно-практическое пособие / А.Е. Усачев ; Министерство образования и науки Российской Федерации, Федеральное государственное бюджетное образовательное учреждение высшего профессионального образования "Ульяновский государственный технический университет", Институт дистанционного и дополнительного образования. - Ульяновск : УлГТУ, 2013. - 121 с. : ил., табл., схем. - Библиогр. в кн. - ISBN 978-5- 9795-1173-3 ; - [Электронный ресурс]. - URL: http://biblioclub.ru/index.php?page=book&id=363088

3. Интерактивные системы Scilab, Matlab, Mathcad : учебное пособие / И.Е. Плещинская, А.Н. Титов, Е.Р. Бадертдинова, С.И. Дуев ; Министерство образования и науки России, Федеральное государственное бюджетное образовательное учреждение высшего профессионального образования «Казанский национальный исследовательский технологический университет». - Казань : Издательство КНИТУ, 2014. - 195 с. : табл., ил. - Библиогр. в кн. - ISBN 978-5-7882-1715-4 ; - [Электронный ресурс]. - URL: http://biblioclub.ru/index.php?page=book&id=428781

4. Квасов, Б.И. Численные методы анализа и линейной алгебры. Использование Matlab и Scilab [Электронный ресурс] : учебное пособие / Б.И. Квасов. — Электрон. дан. — Санкт-Петербург : Лань, 2016. — 328 с. — Режим доступа: https://e.lanbook.com/book/71713. — Загл. с экрана.

6.2. Дополнительная литература

5. Поршнев, С.В. Компьютерное моделирование физических процессов в пакете MATLAB [Электронный ресурс] : учебное пособие / С.В. Поршнев. — Электрон. дан. — Санкт-Петербург : Лань, 2011. — 736 с. — Режим доступа: https://e.lanbook.com/book/650. — Загл. с экрана.

6. Ананьев П.И., Кайгородова М.А. Основы баз данных, 2-е изд.: Учебное пособие/ Алт. госуд. технич. ун-т им. И.И. Ползунова.- Барнаул: 2015.- 189.- ил.– [Электронный ресурс]. – url:http://elib.altstu.ru/eum/download/pm/bd\_book1\_v2.pdf

#### **7. Перечень ресурсов информационно-телекоммуникационной сети «Интернет», необходимых для освоения дисциплины**

7. Материалы сайта "Единое окно доступа к образовательным ресурсам", сетевой адрес http://window.edu.ru/ -

Алексеев, Е. Р. Чеснокова О.В., Рудченко Е.А. Scilab: Решение инженерных и математических задач. - ALT Linux, 2008 . – [Электронный ресурс]. – url:http://window.edu.ru/resource/214/58214/files/ScilabBook.pdf

8. Интернет-сайт вычислительных ресурсов WolframAlfa, реализующий математический пакет Mathematica в режиме Online, сетевой адрес: https://www.wolframalpha.com/

9. Материалы сайта "Единое окно доступа к образовательным ресурсам", сетевой адрес http://window.edu.ru/ - Шишкин В.В. Графический растровый редактор Gimp : учебное пособие / В. В. Шишкин, О. Ю. Шишкина, З. В. Степчева, – Ульяновск : УлГТУ, 2010. – 119 с. – [Электронный ресурс]. – url:http://window.edu.ru/resource/508/74508/files/ulstu2011-61.pdf

10. Материалы сайта "Единое окно доступа к образовательным ресурсам", сетевой адрес http://window.edu.ru/ –

Немчанинова Ю.П. Обработка и редактирование векторной графики в Inkscape : Учебное пособие. ‒ Москва: 2008. ‒ 52 с.[Электронный ресурс]. – url:http://window.edu.ru/resource/389/58389/files/Inkscape.pdf

11. Материалы сайта "Интуит.ру," сетевой адрес http://window.intuit.ru/ Компьютерная математика с Maxima - [Электронный ресурс ]. - url: https://intuit.ru/studies/courses/3484/726/lecture/25611

12. Материалы сайта "Единое окно доступа к образовательным ресурсам, сетевой адрес http://window.edu.ru/ - Н. Губина, Е. В. Андропова, Решение дифференциальных уравнений в системе компьютерной математики Maxima: учебное пособие. – Елец: ЕГУ им. И.А. Бунина,2009. – 99 с. - [Электронный pecypc].

http://window.edu.ru/resource/267/67267/files/Posobie\_DU\_v\_Maxima\_Gubina.pdf

#### **8. Фонд оценочных материалов для проведения текущего контроля успеваемости и промежуточной аттестации**

Содержание промежуточной аттестации раскрывается в комплекте контролирующих материалов, предназначенных для проверки соответствия уровня подготовки по дисциплине требованиям ФГОС, которые хранятся на кафедре-разработчике РПД в печатном виде и в ЭИОС.

Фонд оценочных материалов (ФОМ) по дисциплине представлен в приложении А.

### **9. Перечень информационных технологий, используемых при осуществлении образовательного процесса по дисциплине, включая перечень программного обеспечения и информационных справочных систем**

Для успешного освоения дисциплины используются ресурсы электронной информационнообразовательной среды, образовательные интернет-порталы, глобальная компьютерная сеть Интернет. В процессе изучения дисциплины происходит интерактивное взаимодействие обучающегося с преподавателем через личный кабинет студента.

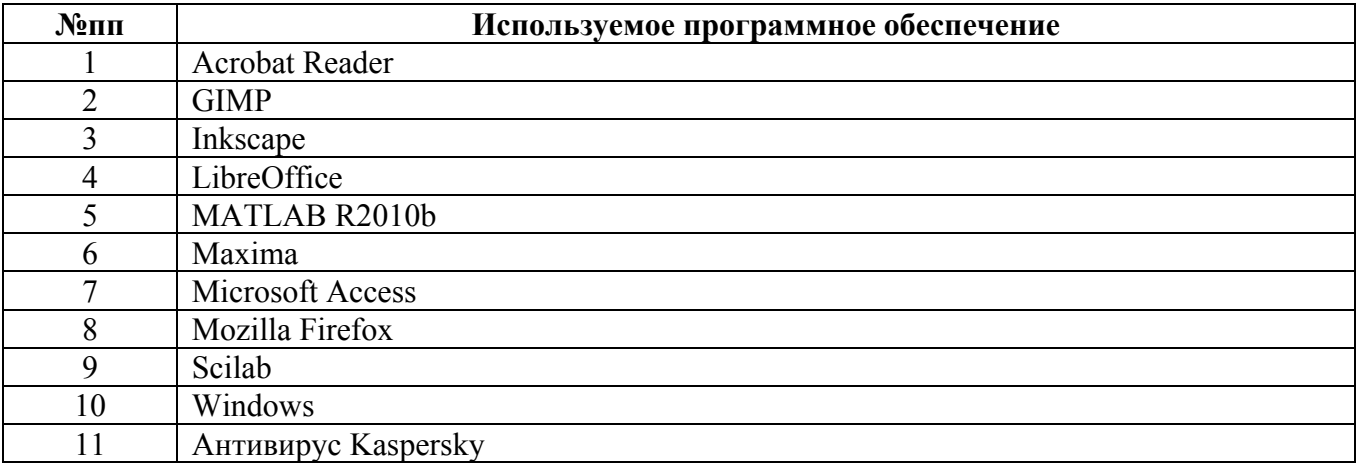

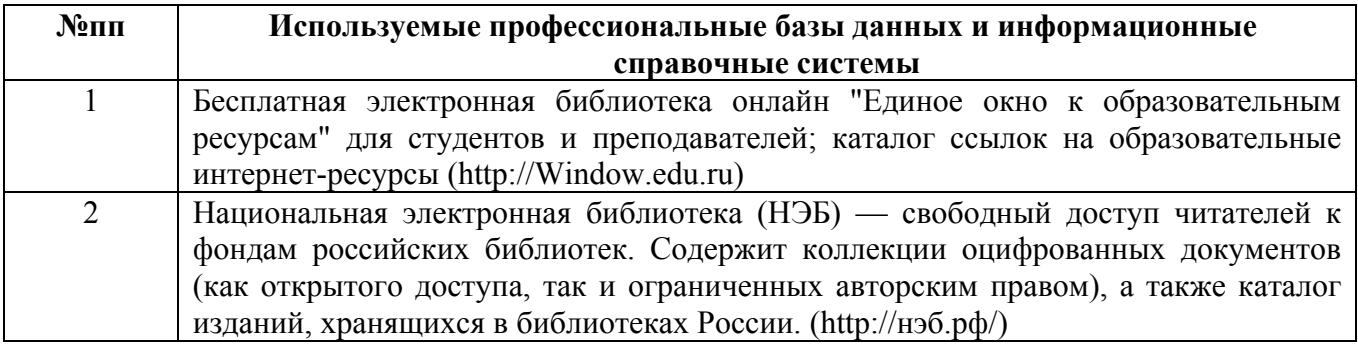

#### **10. Описание материально-технической базы, необходимой для осуществления образовательного процесса по дисциплине**

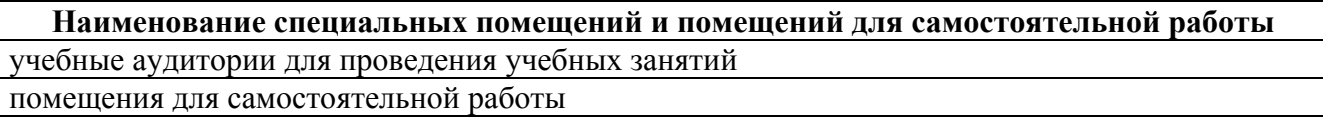

Материально-техническое обеспечение и организация образовательного процесса по дисциплине для инвалидов и лиц с ограниченными возможностями здоровья осуществляется в соответствии с «Положением об обучении инвалидов и лиц с ограниченными возможностями здоровья».